# **Cables and Cisco Devices**

- Introduction about cables types.
- Introduction about basic networking devices such as routers, switches, hubs

# **Previous Work**

## Part I TCP/IP Version 4

- How to Subnet?
- Variable Length Subnet Mask VLSM
- Route Summarization

# Part 2

## **Introduction to Cables and Cisco Devices**

Cables and Connections

Cisco Router 2800, Cisco Switch 2960

## **Cables and Connections**

- Connecting a Rollover Cable to Your Router or Switch
- Terminal Settings
- LAN Connections
- Serial Cable Types
- Which Cable to Use?
- 568A Versus 568B Cables

## Connecting a Rollover Cable to Your Router or Switch

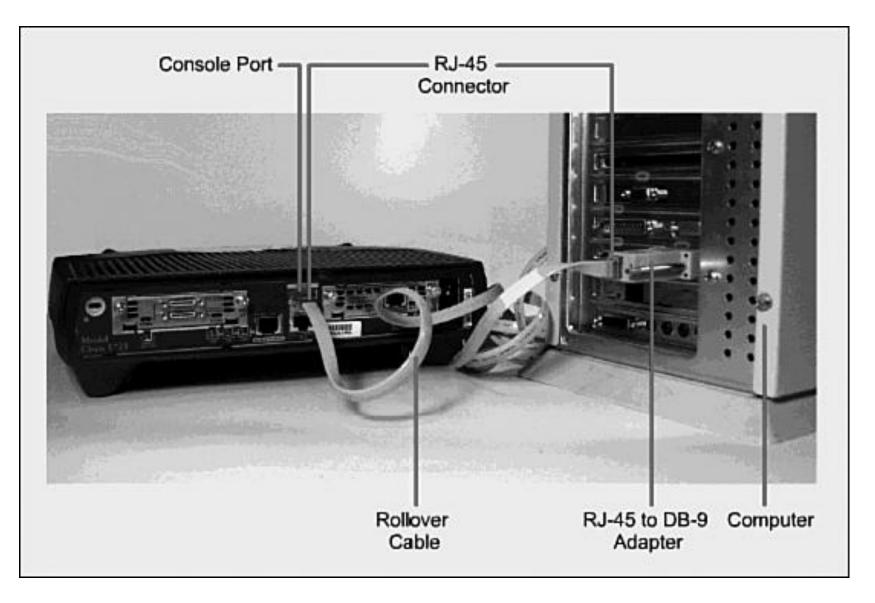

## **Terminal Settings**

PC Settings to Connect to a Router or Switch

| COM1 Properties       | ?×           |
|-----------------------|--------------|
| Port Settings         |              |
|                       |              |
| Bits per second: 9600 | ~            |
| Data bits: 8          | *            |
| Parity: None          | *            |
| Stop bits: 1          | *            |
| Flow control: None    | ~            |
| Rest                  | ore Defaults |
| OK Cancel             | Apply        |

## LAN Connections

The various port types and connections between LAN devices.

| Port or Connection | Port Type    | Connected To                                                   | Cable    |
|--------------------|--------------|----------------------------------------------------------------|----------|
| Ethernet           | RJ-45        | Ethernet switch                                                | RJ-45    |
| T1/E1 WAN          | RJ-48C/CA81A | T1 or E1 network                                               | Rollover |
| Console            | 8 pin        | Computer COM port                                              | Rollover |
| AUX                | 8 pin        | Modem                                                          | RJ-45    |
| BRI S/T            | RJ-48C/CA81A | NT1 device or private<br>integrated network<br>exchange (PINX) | RJ-45    |
| BRI U WAN          | RJ-49C/CA11A | ISDN network                                                   | RJ-45    |

## Serial Cable Types

DB-60 end of a serial cable that connects to a 2500 series router.

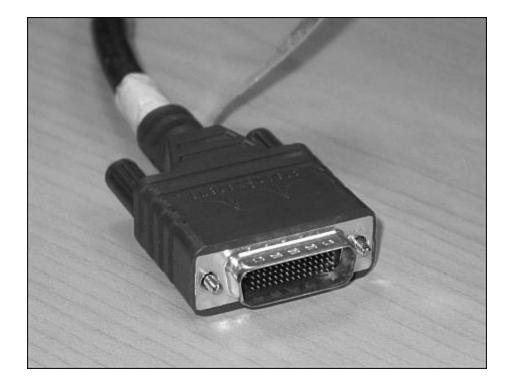

### Newer Smart Serial end of a serial cable to the end port of a modular routers (1700, 1800, 2600, 2800)

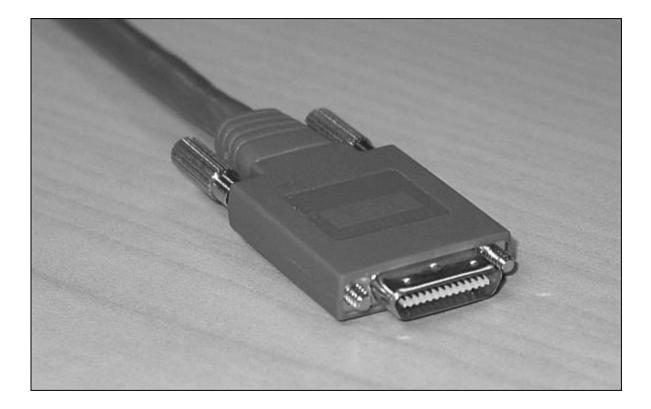

Examples of the male DTE and the female DCE ends that are on the other side of a serial or smart serial cable.

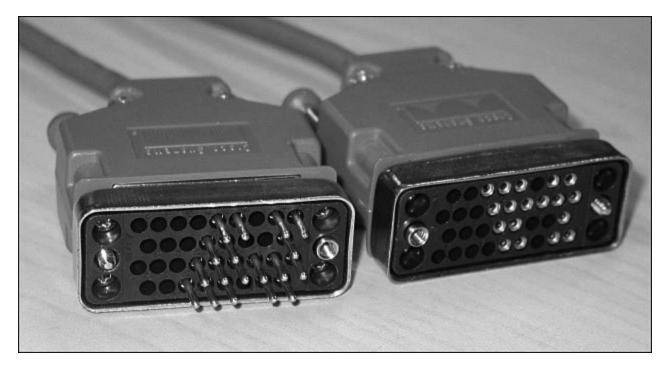

V.35 DTE and DCE Cables CCNA focuses on V.35 cables for back-to-back connections between routers

## USB-to-Serial Connector for Laptops

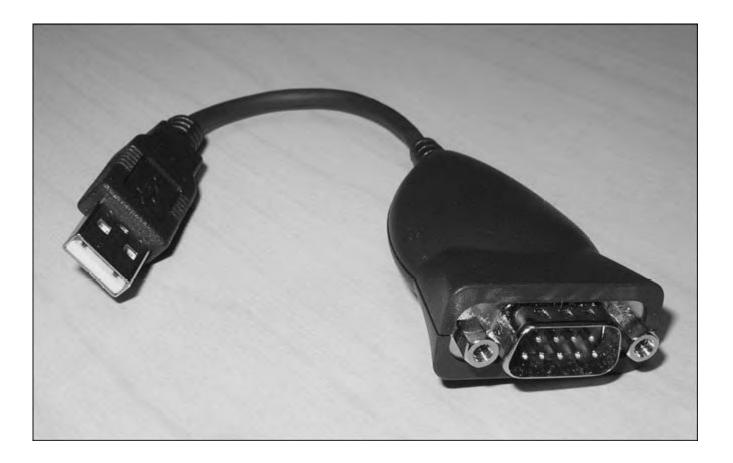

#### Determining Which Cables to Use When Wiring Devices Together

| If Device A Has A:     | And Device B Has A:      | Then Use This Cable:                                                   |
|------------------------|--------------------------|------------------------------------------------------------------------|
| Computer COM port      | Console of router/switch | Rollover                                                               |
| Computer NIC           | Switch                   | Straight-through                                                       |
| Computer NIC           | Computer NIC             | Crossover                                                              |
| Switch port            | Router's Ethernet port   | Straight-through                                                       |
| Switch port            | Switch port              | Crossover (check for uplink button<br>or toggle switch to defeat this) |
| Router's Ethernet port | Router's Ethernet port   | Crossover                                                              |
| Computer NIC           | Router's Ethernet port   | Crossover                                                              |
| Router's serial port   | Router's serial port     | Cisco serial DCE/DTE cables                                            |

## Pin outs for Different Cables

| Straight-Through Cable | Crossover Cable | Rollover Cable |
|------------------------|-----------------|----------------|
| Pin 1 – Pin 1          | Pin 1 – Pin 3   | Pin 1 – Pin 8  |
| Pin 2 – Pin 2          | Pin 2 – Pin 6   | Pin 2 – Pin 7  |
| Pin 3 – Pin 3          | Pin 3 – Pin 1   | Pin 3 – Pin 6  |
| Pin 4 – Pin 4          | Pin 4 – Pin 4   | Pin 4 – Pin 5  |
| Pin 5 – Pin 5          | Pin 5 – Pin 5   | Pin 5 – Pin 4  |
| Pin 6 – Pin 6          | Pin 6 – Pin 2   | Pin 6 – Pin 3  |
| Pin 7 – Pin 7          | Pin 7 – Pin 7   | Pin 7 – Pin 2  |
| Pin 8 – Pin 8          | Pin 8 – Pin 8   | Pin 8 – Pin 1  |

## **UTP Wiring Standards**

| 568A | 568A Standard    |      | 568B Standard |     |                  |      |             |
|------|------------------|------|---------------|-----|------------------|------|-------------|
| Pin  | Color            | Pair | Description   | Pin | Color            | Pair | Description |
| 1    | White/green      | 3    | RecvData +    | 1   | White/<br>orange | 2    | TxData +    |
| 2    | Green            | 3    | RecvData -    | 2   | Orange           | 2    | TxData -    |
| 3    | White/<br>orange | 2    | Txdata +      | 3   | White/green      | 3    | RecvData +  |
| 4    | Blue             | 1    | Unused        | 4   | Blue             | 1    | Unused      |
| 5    | White/blue       | 1    | Unused        | 5   | White/blue       | 1    | Unused      |
| 6    | Orange           | 2    | TxData -      | 6   | Green            | 3    | RecvData -  |
| 7    | White/brown      | 4    | Unused        | 7   | White/<br>brown  | 4    | Unused      |
| 8    | Brown            | 4    | Unused        | 8   | Brown            | 4    | Unused      |

- Odd pin numbers are always the striped wires.
- A straight-through cable is one with both ends using the same standard (A or B).
- A crossover cable is one that has 568A on one end and 568B on the other end.

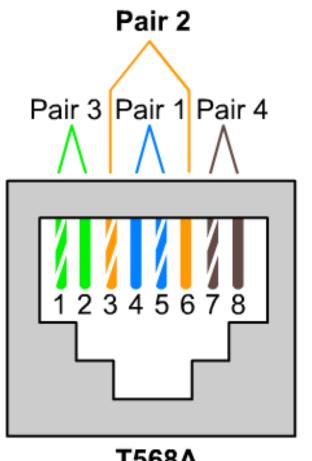

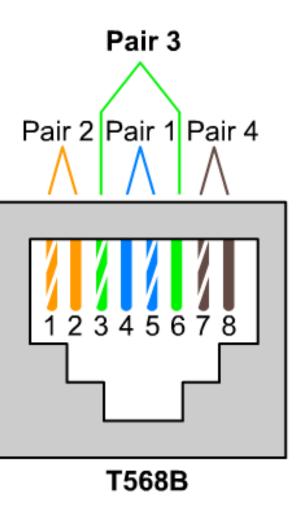

T568A

## Straight-through Cable

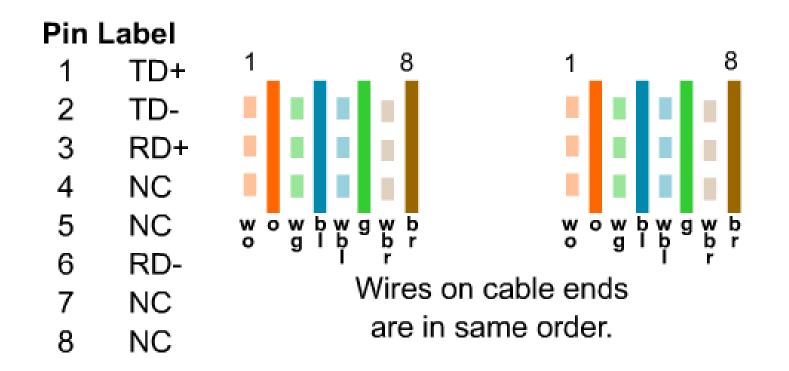

#### **Crossover Cable**

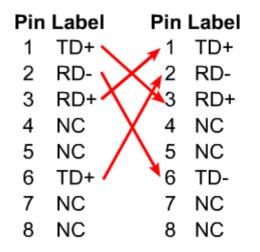

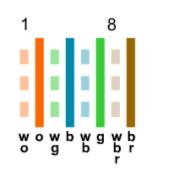

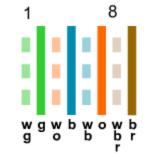

The orange wire pair and the green wire pair switch places on one end of the cable.

## Pins 1 and 2 on one connector connect respectively to pins 3 and 6 on the other.

#### **Cisco 2800 series routers contain the following types of memory:**

• **DRAM:** Stores the running configuration and routing tables and is used for packet buffering by the network interfaces. Cisco IOS software executes from DRAM memory.

• **Boot/NVRAM:** Internal flash memory. Stores the bootstrap program (ROM monitor), the configuration register, and the startup configuration.

• Flash memory: External flash memory. Stores the operating system software image.

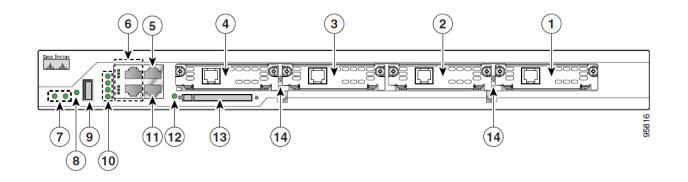

- 5. Console Port
- 7. System LEDs
- 11. Auxiliary Port

6. Fast Ethernet Ports and LEDs8. Auxiliary Power (AUX/PWR) LED12. Compact Flash (CF) LED

13. External Compact Flash Memory Card Slot

### Connecting to the Internet and Testing connectivity with ping

- The **ping** command works by sending multiple IP packets to a specified destination.
- Each packet sent is a request for a reply.
- The output response for a ping contains the success ratio and round-trip time to the destination.
- From this information, it is possible to determine if there is connectivity to a destination. T
- The **ping** command is used to test the NIC transmit/receive function, the TCP/IP configuration, and network connectivity.

## Example 1 C:\*>ping 192.168.1.254*

Pinging 192.168.1.254 with 32 bytes of data:

Reply from 192.168.1.254: bytes=32 time<10ms TTL=64 Reply from 192.168.1.254: bytes=32 time<10ms TTL=64 Reply from 192.168.1.254: bytes=32 time<10ms TTL=64 Reply from 192.168.1.254: bytes=32 time<10ms TTL=64

Ping statistics for 192.168.1.254:

Packets: Sent = 4, Received = 4, Lost = 0 (0% loss), Approximate round trip times in milli-seconds:

Minimum = Oms, Maximum = Oms, Average = Oms

# Example 2

If the target device is unreachable, a request timeout is returned. C:\>ping 192.168.1.250

Pinging 192.168.1.250 with 32 bytes of data:

Request timed out.

Request timed out.

Request timed out.

Request timed out.

Ping statistics for 192.168.1.250: Packets: Sent = 4, Received = 0, Lost = 4 (100% loss), Approximate round trip times in milli-seconds: Minimum = Oms, Maximum = Oms, Average = Oms